IBM NetVista type 6644, 6645 og 6646

**Kom godt i gang**

**Omfatter:**

- **Sikkerhedsforskrifter**
- **Klargøring af computeren**
- **Hjælp og service**
- **Garanti**
- **Bemærkninger**

IBM NetVista type 6644, 6645 og 6646

**Kom godt i gang**

**Omfatter:**

- **Sikkerhedsforskrifter**
- **Klargøring af computeren**
- **Hjælp og service**
- **Garanti**
- **Bemærkninger**

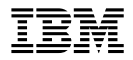

#### **Bemærk**

Før du bruger oplysningerne i denne bog, og det produkt, den understøtter, skal du læse de generelle oplysninger i Tillæg A, "Produktgaranti og bemærkninger" på side 23.

#### **Første udgave (juni 2000)**

Dette hæfte er en oversættelse af *Quick Reference* (P/N 19K7889).

Hæftet kan indeholde henvisninger til eller oplysninger om IBM-produkter (maskiner eller programmer), -programmering eller -ydelser, som ikke er introduceret i Danmark. Sådanne henvisninger eller oplysninger betyder ikke nødvendigvis, at IBM på et senere tidspunkt vil introducere det pågældende i Danmark.

Henvisning til IBM-produkter, -programmer eller -serviceydelser betyder ikke, at kun IBM-produkter, -programmer eller -serviceydelser kan benyttes.

Hæftet kan indeholde tekniske unøjagtigheder. Hvis der er kommentarer til materialet, bedes disse sendt til IBM Danmark A/S, der forbeholder sig ret til at benytte oplysningerne.

IBM kan have patenter eller udestående patentansøgninger inden for det tekniske område, som denne bog dækker. De opnår ikke licens til disse patenter eller patentansøgninger ved at være i besiddelse af hæftet. Spørgsmål vedrørende licens skal stilles skriftligt til:

Director of Commercial Relations - Europe IBM Deutschland GmbH Schönaicher Strasse 220 D - 7030 Böblingen Germany

- Copyright International Business Machines Corporation 2000. All rights reserved.
- Copyright IBM Danmark A/S 2000.

Oversat af IBM Sprogcenter.

# **Indholdsfortegnelse**

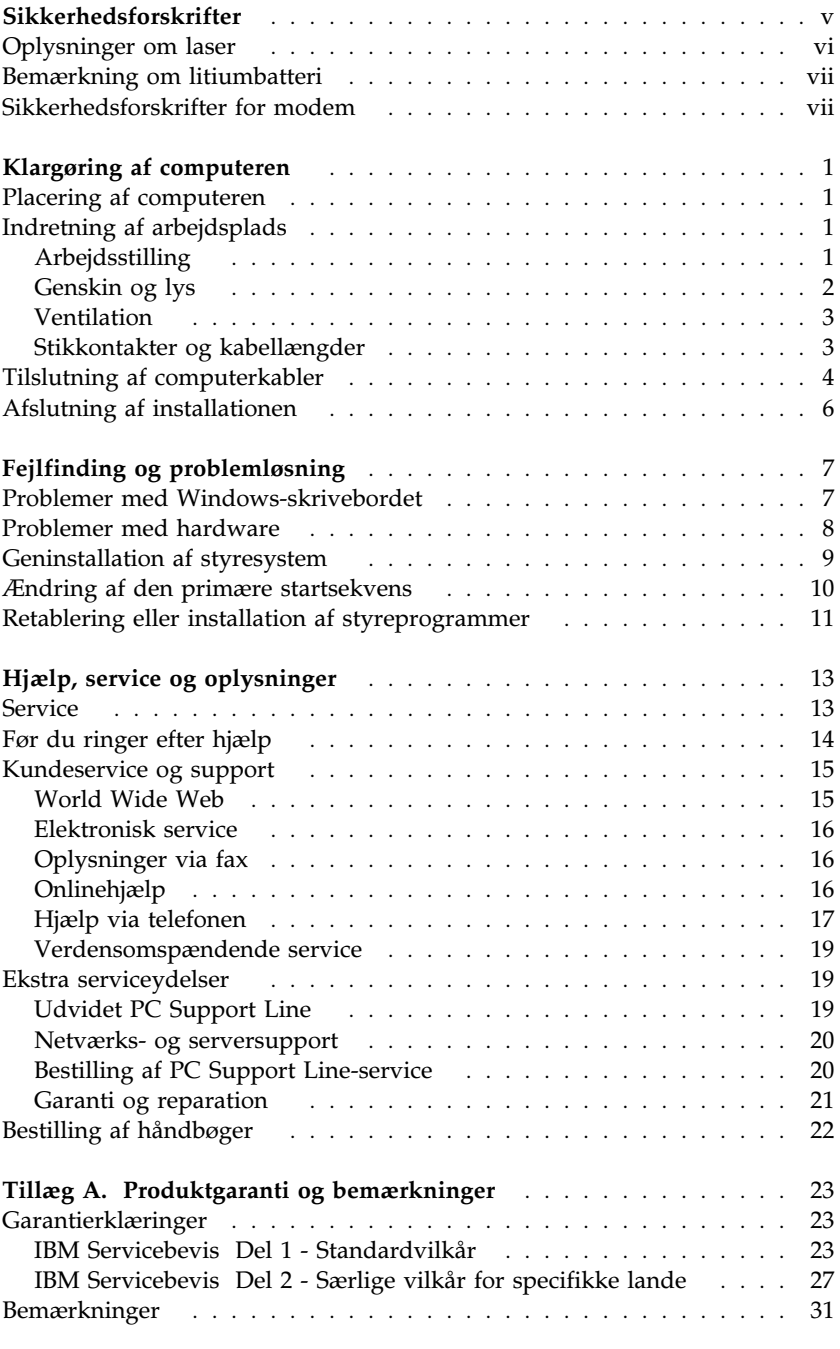

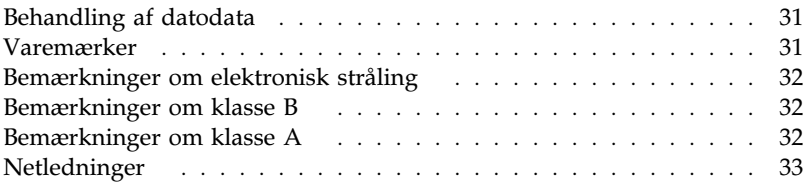

# **Sikkerhedsforskrifter**

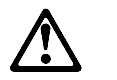

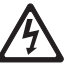

**Fare!**

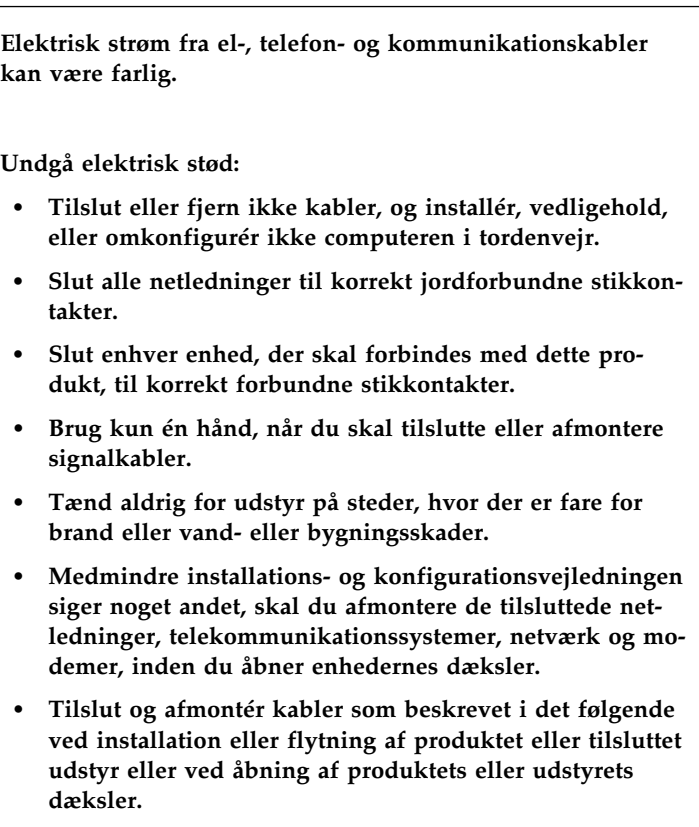

#### **Ved montering:**

- 1. Sluk for alt udstyr.
- 2. Slut først alle kabler til udstyret.
- 3. Tilslut signalkablerne.
- 4. Sæt netledningen i stikkontakten.
- 5. Tænd.

#### **Ved afmontering:**

- 1. Sluk for alt udstyr.
- 2. Tag netledningen ud af stikkontakten.
- 3. Tag signalkablerne ud.
- 4. Tag alle kabler ud af udstyret.

### **Oplysninger om laser**

Nogle IBM-pc'er leveres med et cd-drev. Cd-drev sælges også separat som ekstraudstyr. Cd-drevet er et laserprodukt. Cd-drevet opfylder IEC's (International Electrotechnical Commission) standard nr. 825 og CENELEC EN 60 825 for klasse 1 laserprodukter.

Vær opmærksom på følgende, når der er installeret et cd-drev:

### **Pas på!**

### **Brug af justeringsknapper eller udførelse af justeringer eller andre procedurer end dem, der er beskrevet her, kan resultere i alvorlig strålingsfare.**

Fjern ikke cd-drevets dæksler. Det kan resultere i alvorlig strålingsfare. Drevet indeholder ingen dele, der kan udskiftes eller repareres. **Afmontér ikke cd-drevets dæksel.**

Visse cd-drev indeholder en indbygget klasse 3A eller klasse 3B laserdiode. Vær opmærksom på følgende:

### **Fare!**

**Hvis disse sikkerhedsforskrifter ikke overholdes, og drevet åbnes, er der laserstråling: Se ikke direkte ind i laserstrålen, og benyt ikke optiske instrumenter til at se ind i laserstrålen. Undgå direkte laserstråling.**

### **Bemærkning om litiumbatteri**

**Pas på!**

**Der er fare for eksplosion, hvis batteriet ikke udskiftes korrekt.**

**Udskift kun batteriet med et batteri med IBM-partnummer 33F8354 eller et tilsvarende batteri, som forhandleren anbefaler. Batteriet indeholder litium og kan eksplodere, hvis det ikke bruges, håndteres eller kasseres korrekt.**

*Du må ikke:*

- **udsætte batteriet for vand**
- **opvarme det til mere end 100° C**
- **åbne det eller forsøge at reparere det.**

### **Batteriet skal kasseres i henhold til de lokale kommunale bestemmelser. Spørg kommunens tekniske forvaltning (miljøafdelingen).**

Hvis du udskifter det originale litiumbatteri med et tungmetalbatteri eller et batteri med tungmetaldele, skal du være opmærksom på følgende miljømæssige forhold: Batterier og akkumulatorer, der indeholder tungmetaller, må ikke bortskaffes sammen med det normale husholdningsaffald. De skal afleveres hos producenten eller distributøren, som sørger for, at de bliver genbrugt eller destrueret på korrekt vis.

### **Sikkerhedsforskrifter for modem**

Følg altid de grundlæggende sikkerhedsregler for at undgå brand, elektrisk stød eller skade, f.eks.:

- Tilslut aldrig telefonledninger i tordenvejr.
- Installér aldrig telefonjackstik i fugtige omgivelser, medmindre jackstikkene er designet til det.
- Rør aldrig ved ikke-isolerede telefonledninger eller terminaler, medmindre telefonledningen er taget ud af netværksinterfacet.
- Brug kun telekommunikationsledning nr. 26 AWG eller større.
- Vær forsigtig, når du installerer eller ændrer en telefonforbindelse.
- Anvend ikke en telefon i tordenvejr, medmindre den er trådløs. Der er fare for elektrisk stød fra lynnedslag.
- Anvend aldrig en telefon til at rapportere udsivning af gas i nærhed af kilden.

# **Klargøring af computeren**

**Inden du går i gang**

Læs afsnittet "Sikkerhedsforskrifter" på side v, før du klargør computeren.

Brug disse oplysninger til at klargøre computeren.

# **Placering af computeren**

Kontrollér, at der er et passende antal jordforbundne stikkontakter til computeren, skærmen og andre enheder. Placér computeren et tørt sted. Der skal være mindst 5 cm fri plads rundt om computeren, så der er en god luftcirkulation.

### **Bemærk**

Hvis computeren skal fungere, når den er placeret lodret, skal den placeres i foden. Læs installationsvejledningen til foden.

Læs "Indretning af arbejdsplads" for at få flere oplysninger om, hvordan du bedst placerer computeren, så den er mest behagelig og nemmest at bruge.

# **Indretning af arbejdsplads**

Du får størst udbytte af computeren, hvis du placerer udstyret og indretter arbejdspladsen efter dine behov og det arbejde, du skal udføre. Din arbejdsstilling er det vigtigste, men også lyskilder, ventilation og placering af stikkontakter kan have betydning for indretningen af arbejdspladsen.

# **Arbejdsstilling**

Der findes ikke nogen arbejdsstilling, der er ideel for alle, men i det følgende gives nogle retningslinier for, hvordan du finder den, der passer dig bedst.

Vælg en god stol for at mindske den træthed, man kan opleve, hvis man sidder i den samme arbejdsstilling i længere tid. Ryglænet og sædet skal kunne indstilles uafhængigt af hinanden for at støtte maksimalt. Sædets forkant skal være afrundet for at lette trykket på undersiden af lårene. Indstil

sædet, så dine fødder enten hviler fladt på gulvet eller på en fodskammel, og dine lår er parallelle med gulvet.

Når du benytter tastaturet, skal underarmene være parallelle med gulvplanet og håndledene i neutral, afslappet stilling. Hold hænderne let på tastaturet, og forsøg at slappe af i hænder og fingre. Vinklen på tastaturet kan justeres, så det bliver behageligt at arbejde ved. Dette gøres ved at stille på tastaturets ben.

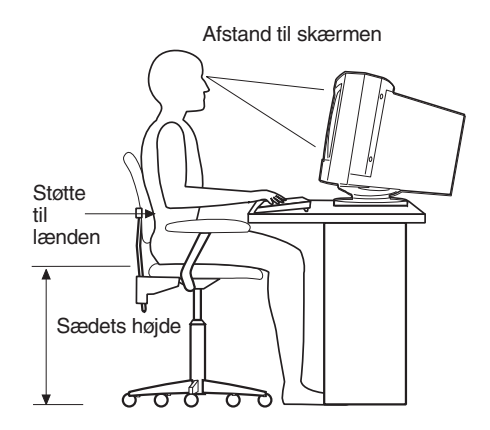

Indstil skærmen, så den øverste kant af skærmbilledet er lige i eller en smule under øjenhøjde. Placér skærmen i en afstand af ca. 50 - 60 cm fra dig, så den er behagelig at se på, og den skal være anbragt, så du ikke behøver at dreje kroppen for at kunne se den.

**Bemærk:** Hvis skærmen vejer mere end 45,4 kg, må du ikke placere den oven på en bordmodel.

# **Genskin og lys**

Anbring skærmen, så du får mindst muligt genskin og refleks fra loftslys, vinduer og andre lyskilder. Hvis du har mulighed for det, skal du placere skærmen vinkelret på vinduer og øvrige lyskilder. Reducér ovenlyset, evt. ved helt at slukke det eller ved at sætte svagere pærer i. Hvis skærmen står tæt ved vinduet, kan du blænde for sollyset vha. gardiner eller persienner. Du skal sikkert også justere lysstyrke og kontrast i løbet af dagen, efterhånden som lysforholdene ændres.

Hvis det ikke er muligt helt at undgå reflekser, eller du ikke kan regulere lyset, kan du bruge et skærmfilter foran skærmen. Skærmfiltre kan imidlertid påvirke skarpheden af billedet på skærmen, så det bør du kun benytte, hvis de andre metoder ikke hjælper.

Støv, der samles på skærmen, øger problemerne med genskin. Husk at rengøre skærmen med jævne mellemrum. Brug en blød klud, der er let fugtet med et skærmrensemiddel.

# **Ventilation**

Både computeren og skærmen producerer varme. I computeren sidder en ventilator, der suger frisk luft ind og sender varm luft ud. Skærmen sender den varme luft ud gennem et luftgitter. Hvis ventilationshullerne blokeres, kan enhederne blive overophedet og ikke fungere korrekt eller blive beskadigede. Placér computeren og skærmen, så ventilationshullerne ikke blokeres. Normalt er 5 cm fri plads rundt om computer og skærm tilstrækkelig. Sørg også for, at ventilationsluften ikke blæser ind i ansigtet på nogen.

# **Stikkontakter og kabellængder**

Placeringen af stikkontakter og længden på netledninger og kabler til skærm, printer og øvrige enheder kan være afgørende for, hvor computeren skal anbringes.

Ved indretning af arbejdspladsen skal du tage hensyn til følgende:

- Undgå brug af forlængerledninger. Hvis det er muligt, skal du slutte computerens netledning direkte til stikkontakten.
- Hold netledninger og kabler væk fra steder, hvor man går, så man ikke uforvarende kommer til at sparke til dem.

Der er flere oplysninger om netledninger i afsnittet "Netledninger" på side 33.

# **Tilslutning af computerkabler**

Følg nedenstående trin for at klargøre computeren. Se efter de små ikoner, der viser placeringen af stik bag på computeren.

- 1. Kontrollér indstillingen af spændingsvælgerkontakten. Hvis du skal ændre indstillingen, kan du bruge en kuglepen til at skubbe kontakten til den korrekte position.
	- Hvis forsyningsspændingen er 90-137 V vekselstrøm, skal du indstille spændingsvælgerkontakten på 115 V.
	- Hvis forsyningsspændingen er 180-265 V vekselstrøm, skal du indstille spændingsvælgerkontakten på 230 V.

**Bemærk:** Stikkene bag på computeren har farvekodede ikoner, så du kan tilslutte kablerne korrekt.

- 2. Slut USB-tastaturet og -musen (Universal Serial Bus) til de bagerste USB-stik.
	- **Bemærk:** Der findes to USB-stik foran på computeren og tre bag på computeren.

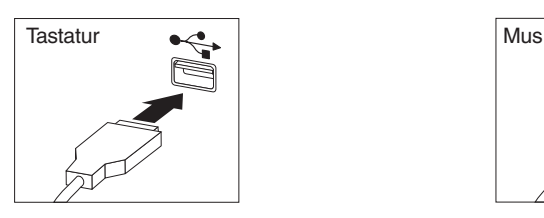

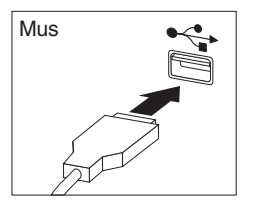

- 3. Slut skærmkablet til skærmen, hvis det ikke allerede er gjort, og derefter til skærmstikket på computeren. Stram fastspændingsskruerne.
	- **Bemærk:** Hvis din computer har en SVGA-skærmomformer, er den måske allerede tilsluttet. Den kan også se anderledes ud end vist her.

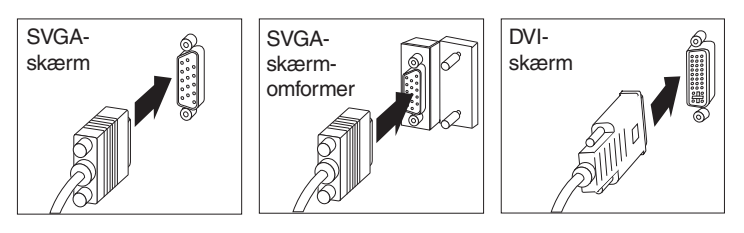

4. Slut først netledningerne til computeren og skærmen og derefter til korrekt jordforbundne stikkontakter.

#### **Vigtigt**

Når netledningen sættes i, ser det muligvis ud som om, computeren starter i nogle få sekunder og derefter slukker igen. Det er normalt.

- 5. Tænd for skærmen, og tænd herefter for computeren. IBM-logoet vises, mens computeren udfører en kort funktionstest. Når testen er udført, fjernes IBM-logoet. Herefter indlæses styresystemet på modeller med forudinstallerede programmer.
	- Fortsæt med næste trin, hvis du skal slutte flere enheder til computeren.
	- Ellers skal du fortsætte med afsnittet "Afslutning af installationen" på side 6.
- 6. Slut USB-enhedernes kabler (Universal Serial Bus) til USB-stikkene.

**Bemærk:** Der findes to USB-stik foran på computeren og tre bag på computeren.

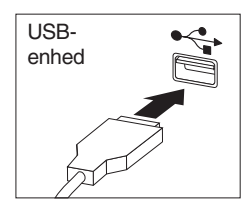

7. Tilslut ekstraudstyr som f.eks. højtalere, mikrofon eller hovedtelefon. Disse stik findes kun på nogle modeller.

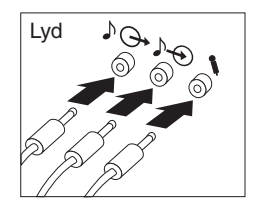

8. Slut Ethernet-kablet til Ethernet-stikket.

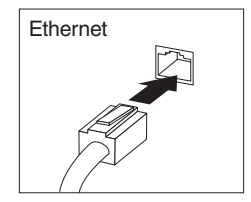

# **Afslutning af installationen**

Der findes flere programmer på Software Selections-cd'en og evt. på andre cd'er og disketter. Styreprogrammer findes på *produktretablerings-cd'en*.

**Vigtigt:** Læs licensaftalerne omhyggeligt igennem, inden programmerne på computeren tages i anvendelsen. Disse aftaler beskriver dine rettigheder, forpligtelser og garantier for programmerne på dette system. Ved at tage programmerne i anvendelse accepterer du at overholde vilkårene i aftalerne. Hvis du ikke kan acceptere vilkårene, skal du undlade at tage programmerne i anvendelse. Returnér straks systemet, og anmod om at få refunderet det betalte beløb.

Hvis du selv installerer styresystemet, skal du sørge for at installere styreprogrammerne efter styresystemet. Der er vejledning i installation sammen med cd'en eller i README-filerne på disketterne eller cd'erne.

# **Fejlfinding og problemløsning**

Dette afsnit indeholder oplysninger om:

- Problemer med Windows-skrivebordet
- Problemer med hardware
- Geninstallation af styresystemet
- Geninstallation af styreprogrammer
- Ændring af den primære startsekvens
- Retablering eller installation af styreprogrammer

Hvis du skal rette konfigurationsfejl i Windows-skrivebordet, skal du læse afsnittet "Problemer med Windows-skrivebordet". Læs afsnittet "Problemer med hardware" på side 8, hvis du skal løse hardwareproblemer. Læs afsnittet "Geninstallation af styresystem" på side 9, hvis du skal installere eller geninstallere Windows-styresystemet.

### **Problemer med Windows-skrivebordet**

Du kan rette visse konfigurationsfejl uden at skulle geninstallere styresystemet, forudinstallerede programmer eller styreprogrammer. Programmet ConfigSafe er et omfattende værktøj til sporing og retablering af konfigurationer, som du kan bruge til at retablere skrivebordet, hvis det er beskadiget, ubrugeligt eller ikke kan startes. Prøv at rette konfigurationsfejl vha. programmet ConfigSafe, før du bruger produktretablerings-cd'en.

Hvis computeren leveres med forudinstallerede programmer fra IBM, er ConfigSafe allerede installeret på computeren. Snapshot-funktionen optager og gemmer automatisk konfigurationsoplysninger. Hvis ConfigSafe er forudinstalleret på computeren, tages det første snapshot, første gang du starter computeren.

Sådan starter du ConfigSafe-programmet:

- 1. Klik på knappen **Start**.
- 2. Vælg **Programmer** → **ConfigSafe** → **CONFIGSAFE** .
	- Hvis ConfigSafe ikke findes på menuen Programmer, skal du vælge **Søg**, søge efter programmet ved at skrive ConfigSafe og vælge **OK**. Hvis ConfigSafe findes på harddisken, skal du dobbeltklikke på filnavnet for at starte programmet.
	- Hvis ConfigSafe ikke findes på harddisken, kan du installere det fra Software Selections-cd'en. Læs *Om de forudinstallerede programmer* for at få oplysninger om, hvordan du installerer programmer fra Software Selections-cd'en.
- 3. Klik på genindlæsningsfunktionen.
- 4. Hvis ConfigSafe-menuen indeholder gemte konfigurationer, skal du vælge den konfiguration, der har den seneste dato, før problemet opstod.
- 5. Klik på **Restore**.
- 6. Afslut, og sluk for computeren.
- 7. Tænd for computeren.

ConfigSafe har en SOS-funktion (Save Our System), der kan bruges i et DOS-miljø i tilfælde af, at der opstår problemer med Windows-skrivebordet. Sådan får du adgang til SOS-funktionen i ConfigSafe:

- 1. Luk for computeren.
- 2. Åbn en kommandolinie:
	- Start computeren. Tryk på F8, når du bliver bedt om det under starten, og vælg derefter Kun kommandoprompt. Du har kun mulighed for at trykke F8 i få sekunder. Derfor skal du hurtigt trykke på F8.
- 3. Skriv cd\cfgsafe på kommandolinien. Tryk på Enter.
- 4. Skriv sos. Tryk på Enter.
- 5. Vælg den konfiguration, der har den seneste dato, før problemet opstod. Tryk på Enter.
- 6. Genstart computeren.
- **Bemærk:** Hvis problemet ikke er løst, kan du gentage disse trin og vælge en anden gemt konfiguration. Se nedenstående afsnit om hardwareproblemer, hvis problemet ikke kan løses vha. en gemt konfiguration.

### **Problemer med hardware**

Programmet IBM Enhanced Diagnostics kan bruges uafhængig af styresystemet og kan hjælpe med at isolere computerens hardware fra alle forudinstallerede programmer eller programmer, du har installeret, på harddisken. Programmet findes på produktretablerings-cd'en.

**Bemærk:** Hvis du har to *produktretablerings-cd'er*, skal du bruge *produktretablerings-cd 1*.

Sådan udfører du fejlfinding fra produktretablerings-cd'en:

**Bemærk:** Hvis computeren ikke starter fra cd'en i første forsøg, skal du kontrollere den primære startsekvens. Læs afsnittet "Ændring af den primære startsekvens" på side 10, og genstart herefter computeren.

- 1. Læg produktretablerings-cd'en i cd-drevet, og sluk for computeren.
- 2. Tænd for computeren. Hovedmenuen vises.
- 3. Vælg **Systemværktøjer**.
- 4. Vælg **Udfør fejlfinding** på menuen Systemværktøjer.
- 5. Programmet IBM Enhanced Diagnostics starter.
- 6. Når fejlfindingsprogrammet er afsluttet, skal du tage cd'en ud af cddrevet.

### **Vigtigt!**

Husk at gendanne den oprindelige startsekvens, når du er færdig.

### **Geninstallation af styresystem**

Før du geninstallerer styresystemet, skal du læse den vejledning til styresystemet, der leveres sammen med computeren.

Hvis du vil udføre en fuldstændig retablering, skal du først sikkerhedskopiere de datafiler, du vil beholde. Filer, du ikke tager sikkerhedskopier af, slettes.

**Bemærk:** Læs *Om de forudinstallerede programmer* for at få flere oplysninger.

Sådan geninstallerer du Windows 2000:

1. Læg *produktretablerings-cd'en* i cd-drevet.

**Bemærk:** Hvis du har to *produktretablerings-cd'er*, skal du bruge *produktretablerings-cd 1*.

- 2. Luk styresystemet på normal vis, hvis det er muligt. Hvis det ikke er tilfældet, skal du fortsætte uden at lukke computeren.
- 3. Sluk for computeren. Hvis du ikke kan slukke for computeren vha. afbryderknappen, skal du tage netledningen ud og vente et par minutter, før du tilslutter netledningen igen.
- 4. Tænd for computeren.

**Bemærk:** Hvis computeren ikke starter fra cd'en, skal du ændre startsekvensen. Læs afsnittet "Ændring af den primære startsekvens" på side 10, og genstart herefter computeren.

- 5. Vælg én af valgmulighederne, og følg vejledningen på skærmen.
- 6. Se afsnittet "Retablering eller installation af styreprogrammer" på side 11, hvis du vil retablere styreprogrammer.

 **Vigtigt!** 

Husk at gendanne den oprindelige startsekvens, når du er færdig.

7. Når retableringen er udført, skal du fjerne *produktretablerings-cd'en* og genstarte computeren.

### **Ændring af den primære startsekvens**

På computeren er der som standard angivet en bestemt primær startsekvens, du i de fleste tilfælde ikke behøver ændre. Hvis du har brug for at ændre standardindstillingerne, eller hvis standarderne er blevet ændret, skal du ændre den primære startsekvens i programmet Configuration/Setup Utility. Følg disse trin for at ændre startsekvensen:

- 1. Hvis computeren allerede er tændt, når du starter denne procedure, skal du afslutte styresystemet og slukke for computeren.
- 2. Hold F1 nede, mens computeren starter. Hvis du ikke har angivet et kodeord, vises hovedmenuen i programmet Configuration/Setup Utility. Hvis du har angivet et kodeord, vises hovedmenuen i programmet Configuration/Setup Utility ikke, før du har indtastet kodeordet ved klarmeldingen og trykket på Enter.
- 3. Når menuen Configuration/Setup Utility vises, skal du vælge **Start Options** og trykke på **Enter**.
- 4. Vælg **Startup Sequence** på menuen Start Options, og tryk på **Enter**.
- 5. Find Primary Startup Sequence, og skriv ned, hvilken enhed der i øjeblikket er valgt som First Startup Device. Du skal genoprette denne indstilling, når du er færdig med at bruge IBM *Enhanced Diagnostics* eller *produktretablerings-cd'en*.
- 6. Blad gennem valgmulighederne vha. højre piltast, og vælg CD-ROM som First Startup Device i Primary Startup Sequence.
- 7. Tryk på Esc, indtil hovedmenuen i Configuration/Setup Utility vises igen.
- 8. Vælg **Saving Settings** på hovedmenuen i Configuration/Setup Utility, før du afslutter programmet, og tryk på Enter.
- 9. Afslut Configuration/Setup Utility-programmet ved at trykke på Esc og genstarte computeren.

```
 Vigtigt!
```
Husk at genindsætte den oprindelige startsekvens, når du er færdig.

### **Retablering eller installation af styreprogrammer**

Brug disse oplysninger, hvis du retablerer eller installerer styreprogrammer til forudinstalleret udstyr eller ekstra udstyr, du selv installerer på computeren.

- Styreprogrammerne og installationsvejledningerne (README.TXT) findes på *produktretablerings-cd'en*.
- Styreprogrammerne findes også på World Wide Web på adressen http://www.ibm.com/pc/support.
- Før du kan retablere eller installere styreprogrammer, skal styresystemet være installeret på computeren.
- Kontrollér, at du har dokumentationen til udstyret, før du går i gang med at retablere eller installere styreprogrammerne.

# **Hjælp, service og oplysninger**

Hvis du har brug for hjælp eller service, er der mange muligheder for at få hjælp fra IBM.

### **Service**

Ved køb af et IBM-hardwareprodukt får du adgang til en omfattende support. I garantiperioden for et IBM-hardwareprodukt kan du ringe til IBM HelpCenter for at få assistance. Denne assistance er dækket af betingelserne i Servicebeviset. Afsnittet "Hjælp via telefonen" på side 17 indeholder en oversigt over telefonnumre til HelpCenter i andre lande.

Nedenstående serviceydelser tilbydes i garantiperioden:

- Fejlfinding Der stilles uddannet personale til rådighed, der kan assistere ved fejlfinding i forbindelse med hardwareproblemer og finde frem til den nødvendige løsning af problemet.
- IBM-hardwarereparation Hvis et problem skyldes IBM-hardware, der er dækket af garanti, kan uddannede serviceteknikere yde service.
- Tekniske ændringer Det kan ske, at der skal foretages ændringer, efter computeren er solgt. IBM eller en forhandler, der er autoriseret af IBM, stiller tekniske ændringer, der gælder for din computers hardware, til rådighed.

Gem kvitteringen som bevis på, at du er berettiget til garantiservice.

Hav følgende oplysninger klar, når du ringer:

- Maskintype og -model
- IBM-hardwareprodukternes serienumre
- Beskrivelse af problemet
- Nøjagtig ordlyd af alle fejlmeddelelser
- Oplysninger om systemets hardware- og softwarekonfiguration.

Hvis det er muligt, er det en god idé at sidde ved computeren, når du ringer.

For mange af servicefunktionerne er det nødvendigt at have en kompatibel skærm, mus eller et kompatibelt tastatur. Før computeren efterses, skal du sørge for, at disse komponenter er tilsluttet computeren, enten direkte eller via en konsol.

Følgende dækkes ikke:

 Udskiftning eller brug af ikke-IBM-dele eller IBM-dele, der ikke er omfattet af garanti.

**Bemærk:** Alle dele, der er dækket af garanti, er mærket med en id på syv tegn i formatet IBM FRU XXXXXXX.

- Identifikation af kilder til softwareproblemer.
- Konfiguration af BIOS som en del af en installation eller opgradering.
- Ændringer, tilpasninger eller opgraderinger af styreprogrammer.
- Installation og vedligeholdelse af netværksstyresystemer.
- Installation og vedligeholdelse af brugerprogrammer.

Læs hardwaregarantien fra IBM for at få en fuldstændig gennemgang af IBM's garantibetingelser.

### **Før du ringer efter hjælp**

Mange computerproblemer kan du selv løse vha. onlinehjælpen eller den dokumentation (online eller trykt), som leveres sammen med computeren eller programmerne. Læs også de oplysninger, der måtte ligge i evt. READ-ME-filer, der følger med programmerne.

De fleste computere, styresystemer og programmer leveres med vejledninger, der indeholder fejlfindingsprocedurer og forklaringer til fejlmeddelelser. De vejledninger, der følger med computeren, indeholder desuden oplysninger om testprogrammer, du kan udføre.

Hvis du får vist en POST-fejlkode, når du tænder computeren, skal du læse afsnittet om POST-fejlkoder i hardwaredokumentationen. Hvis du ikke får vist en POST-fejlkode, men du har mistanke om, at der er fejl i hardwaren, skal du læse oplysningerne om fejlfinding i hardwaredokumentationen eller udføre testprogrammerne.

Hvis du har mistanke om, at der er fejl i programmerne, skal du læse vejledningen til styresystemet eller programmet (inklusive README-filer).

### **Kundeservice og support**

Ved køb af et IBM-pc-hardwareprodukt har du ret til standardhjælp og -support i garantiperioden. Hvis du har brug for mere hjælp eller service, kan IBM tilbyde et bredt udvalg af udvidede faciliteter, der kan dække næsten ethvert behov.

## **World Wide Web**

IBM Personal Computing's Web-sted indeholder oplysninger om IBM-pcprodukter og -support. IBM Personal Computing's hjemmeside findes på adressen:

http://www.ibm.com/pc

Du kan finde oplysninger om support til IBM-produkter, inkl. ekstraudstyr, på IBM Personal Computing Support-siden på adressen:

http://www.ibm.com/pc/support

Hvis du vælger Profile på Support-siden, kan du oprette en brugertilpasset support-side, som er specifik for din hardware, inkl. Frequently Asked Questions, Parts Information, Technical Hints and Tips og Downloadable Files. Du har så alle de oplysninger, du kan få brug for, samlet ét sted. Derudover kan du vælge at modtage besked via e-post, når der kommer nye oplysninger om de produkter, du har registreret. Du kan også få adgang til onlinesupport-fora, som overvåges af IBM-support-personale.

Slå op på følgende sider for at få oplysninger om specifikke pc-produkter:

http://www.ibm.com/pc/us/intellistation

http://www.ibm.com/pc/us/ibmpc

http://www.ibm.com/pc/us/netfinity

http://www.ibm.com/pc/us/thinkpad

http://www.ibm.com/pc/us/accessories

http://www.direct.ibm.com/content/home/en\_US/aptiva

Fra disse sider kan du vælge Web-steder, der er specifikke for Danmark.

### **Elektronisk service**

Hvis du har et modem, kan du få hjælp fra forskellige populære onlinetjenester. Onlineserviceudbydere yder hjælp via meddelelsesfelter til spørgsmål og svar, direkte samtaleområder (chat rooms), databaser, der kan søges i, osv.

Tekniske oplysninger er tilgængelige inden for en lang række emner, f.eks.:

- Klargøring og konfiguration af hardware
- Forudinstallerede programmer
- Windows, OS/2 og DOS
- Netværk
- Kommunikation
- Multimedier.

Herudover findes også de nyeste opdateringer til styreprogrammer.

Kommercielle onlinetjenester, f.eks. America Online (AOL), indeholder oplysninger om IBM-produkter. Brug f.eks. nøgleordet **IBM** i AOL.

# **Oplysninger via fax**

Hvis du har en trykknaptelefon og adgang til en faxmaskine, kan du i USA og Canada via fax modtage marketingmateriale og tekniske oplysninger om mange forskellige emner, f.eks. hardware, styresystemer og LAN (Local Area Network). Du kan kontakte IBM Automated Fax System i USA 24 timer i døgnet, alle ugens syv dage. Følg den indtalte vejledning, og du vil modtage de ønskede oplysningerne via fax.

Du får adgang til IBM Automated Fax System i USA og Canada ved at ringe på 1-800-426-3395.

# **Onlinehjælp**

Online Housecall er et værktøj til ekstern kommunikation, som giver en IBM-tekniker adgang til din pc via modem. Mange problemer kan nemt og hurtigt analyseres og rettes via modem. Ud over et modem kræves blot et program til eksterne forbindelser. Denne service er ikke til rådighed til forbindelse med servere. Du skal måske betale for denne service. Det afhænger af, hvad der skal rettes.

Hos IBM-forhandleren kan du få flere oplysninger om, hvordan du konfigurerer computeren til Online Housecall.

- I USA, ring 1-800-772-2227.
- I Canada, ring 1-800-565-3344.
- I andre lande: Kontakt IBM-forhandleren.

# **Hjælp via telefonen**

I garantiperioden kan du få telefonisk hjælp og information hos IBM Help-Center.

Tekniske eksperter står til rådighed med råd og vejledning inden for følgende:

- Klargøring af computer og skærm
- Installation og klargøring af IBM-udstyr, købt hos IBM eller en IBM-forhandler
- 30-dages support til det forudinstallerede styresystem
- Bestilling af service (hos dig eller på værksted)
- Fremskaffelse af reservedele til kunden fra dag til dag.

Desuden er du, hvis du har købt en IBM-pc-server eller en IBM Netfinityserver, berettiget til IBM Start Support i 90 dage fra installationen. Denne service omfatter hjælp til følgende:

- Klargøring af netværksstyresystemet
- Installation og konfiguration af interfacekort
- Installation og konfiguration af netværksadaptere.

Hav følgende oplysninger klar, når du ringer:

- Maskintype og -model
- Serienumre på computeren, skærmen og andre komponenter og licensbeviset (kvitteringen)
- Beskrivelse af problemet
- Nøjagtig ordlyd af alle fejlmeddelelser
- Oplysninger om systemets hardware- og softwarekonfiguration.

Hvis det er muligt, er det en god idé at sidde ved computeren, når du ringer.

I USA og Canada er denne service tilgængelig 24 timer i døgnet, 7 dage om ugen. I Danmark er denne service til rådighed fra mandag til fredag fra 9.00 til 18.001

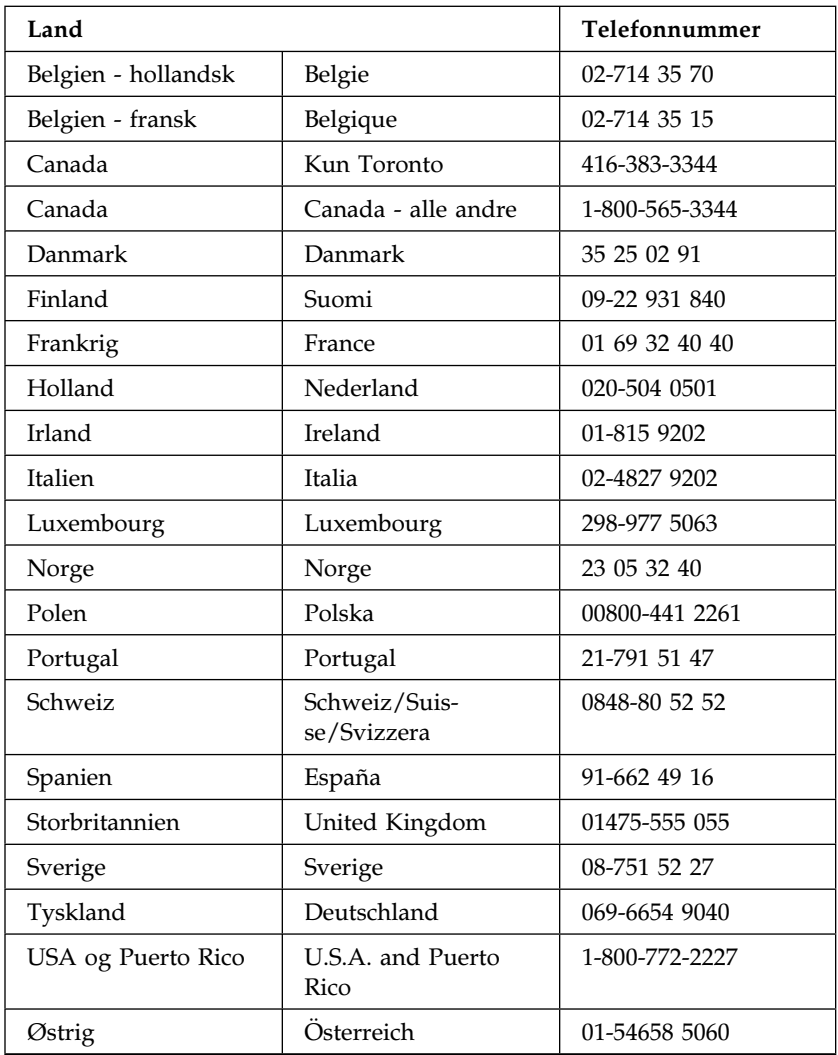

I andre lande: Kontakt IBM-forhandleren.

<sup>1</sup> Svartiderne kan variere, afhængigt af antallet og kompleksiteten af modtagne opkald.

### **Verdensomspændende service**

Hvis du rejser med computeren eller flytter til et andet land, kan du tilmelde dig international garanti og service. Når du anmelder computeren under den internationale garanti- og serviceordning, modtager du et internationalt garanti- og servicebevis, der gælder stort set over hele verden, hvor IBM eller IBM-forhandlere sælger og yder service til IBM pc-produkter.

Gør følgende for at få flere oplysninger eller registrere dig hos Teknisk garanti og service:

- I USA eller Canada, ring på tlf.: 1-800-497-7426
- I Europa, ring på 44-1475-893638 (Greenock, U.K.).
- I Australien og New Zealand, ring på tlf.: 61-2-9354-4171.

I andre lande: Kontakt IBM-forhandleren.

### **Ekstra serviceydelser**

Både i garantiperioden og efter dens udløb kan du købe ekstra serviceydelser, f.eks. hjælp til både IBM-udstyr og andet udstyr, styresystemer og programmer, netværkstilpasning og -konfiguration, udvidet hardwareservice samt skræddersyede installationer. Både servicetilbudene og navnene på de enkelte ydelser kan variere fra land til land.

# **Udvidet PC Support Line**

Du kan få udvidet PC Support-service til både bordmodeller og bærbare IBM-computere, der ikke er tilsluttet et netværk. Der ydes teknisk assistance til IBM-computere samt IBM-udstyr og ikke-IBM-udstyr, -styresystemer og -brugerprogrammer, som står opført på listen over de produkter, der ydes assistance til.

Denne service omfatter teknisk hjælp til:

- installation og konfiguration af IBM-computere uden for garantiperioden
- installation og konfiguration af ikke-IBM-udstyr i IBM-computere
- brug af IBM-styresystemer i IBM- og ikke-IBM-computere
- brug af programmer og spil
- justering af ydeevne
- ekstern installation af styreprogrammer
- konfiguration og brug af multimedieudstyr
- identifikation af systemproblemer
- forklaring af vejledninger.

Du kan vælge at betale for denne service pr. gang, som en pakkeløsning til flere opkald eller som en årlig kontrakt med en begrænsning på 10 opkald. Der er flere oplysninger om udvidet PC Support Line i afsnittet "Bestilling af PC Support Line-service" på side 20. h3.Support til styresystem og hardware via 900-nummer

I USA kan du anvende nedenstående 900-nummer, hvis du foretrækker at betale for hver gang, du får teknisk support. 900-servicenummeret yder support til IBM pc-produkter uden for garantiperioden.

Telefonnummeret er: 1-900-555-CLUB (2582). Du får oplyst, hvor meget du skal betale.

### **Netværks- og serversupport**

Netværks- og serversupport ydes til både små og store netværk, der består af IBM-servere og arbejdsstationer, og som er baseret på anerkendte netværksstyresystemer. Desuden ydes der service til en række populære adaptere og netværksinterfaceadaptere fra andre leverandører.

Denne service omfatter alle punkterne under Udvidet PC-service plus:

- installation og konfiguration af klientarbejdsstationer og servere
- identifikation af systemproblemer og problemløsning på klient eller server
- brug af IBM- og ikke-IBM-netværksstyresystemer
- forklaring af vejledninger.

Du kan vælge at betale for denne service pr. gang, som en pakkeløsning til flere opkald eller som en årlig kontrakt med en begrænsning på 10 opkald. Der er flere oplysninger om køb af netværks- og serversupport i afsnittet "Bestilling af PC Support Line-service".

### **Bestilling af PC Support Line-service**

Udvidet PC Support Line-service og netværks- og serverhjælp kan fås til de produkter, der står opført i listen over de produkter, der ydes hjælp til. Kontakt IBM-forhandleren for at få denne liste, få flere oplysninger eller bestille disse serviceydelser.

- $\bullet$  I USA:
	- 1. Ring på 1-800-426-3395.
	- 2. Vælg dokumentnummer 11683 til netværks- og serversupport.
	- 3. Vælg dokumentnummer 11682 for Udvidet PC support.
- I Canada, kontakt IBM direkte på 1-800-465-7999 eller:
	- 1. Ring 1-800-465-3299.
- 2. Vælg HelpWare-kataloget.
- I andre lande: Kontakt IBM-forhandleren.

Hvis du vil have flere oplysninger om disse serviceydelser på følgende telefonnumre, hvor de også kan købes, kan du kontakte det lokale HelpCenter.

- I USA, ring 1-800-772-2227.
- I Canada, ring 1-800-465-7999.
- I andre lande: Kontakt det lokale HelpCenter.

## **Garanti og reparation**

Du kan udvide standardgarantien på al hardware eller forlænge serviceperioden ud over garantiperioden.

Udvidelse af garanti omfatter følgende:

Fra reparation på værksted til reparation hos dig

Hvis din garanti omfatter reparation på værksted, kan du udvide garantien til at omfatte reparation udført på din adresse, både som standardabonnement eller udvidet abonnement. Som standard består den udvidede garanti af teknikerbesøg i løbet af den følgende hverdag (mellem kl. 9 og 17 lokal tid, mandag til fredag). Under det udvidede abonnement ydes gennemsnitligt 4-timers reaktionstid, 24 timer i døgnet, 7 dage om ugen.

Fra reparation hos dig til superhurtig reparation hos dig

Hvis din garanti omfatter reparation hos dig, kan du udvide til superhurtig reparation hos dig (4-timers gennemsnitlig reaktionstid, 24 timer i døgnet, 7 dage om ugen).

Du kan også få forlænget garantien. Under Garanti og reparation findes en række vedligeholdelsesordninger efter garantiens udløb herunder ThinkPad EasyServ Maintenance Agreements. De forskellige ordninger afhænger af, hvilket produkt du har.

Du kan få flere oplysninger om udvidelse af garantien ved at kontakte IBMforhandleren.

- I USA, ring 1-800-426-4968.
- I Canada, ring 1-800-465-7999.
- I andre lande: Kontakt IBM-forhandleren.

# **Bestilling af håndbøger**

Der findes flere andre håndbøger, som du kan købe hos IBM.

Benyt den vedlagte formular til at købe trykte brugervejledninger.

# **Tillæg A. Produktgaranti og bemærkninger**

Dette tillæg indeholder oplysninger om produktgaranti og bemærkninger.

### **Garantierklæringer**

(Z125-5697-01 11/97)

Denne garanti gælder kun for Europa, Mellemøsten og Afrika (EMEA) undtagen Tyrkiet og består af to dele. Husk at læse både Del 1 og Del 2.

## **IBM Servicebevis Del 1 - Standardvilkår**

*Dette Servicebevis omfatter Del 1 - Standardvilkår og Del 2 - Særlige vilkår for specifikke lande.***Vilkårene i Del 2 erstatter eller ændrer vilkårene i Del 1***. Servicebeviset gælder kun for Maskiner, De har anskaffet til eget brug fra IBM eller en forhandler og ikke med henblik på videresalg. "Maskine" betyder en IBM-maskine med tilhørende funktioner, konverteringer, opgraderinger, udstyr eller tilbehør samt eventuelle kombinationer af disse. "Maskine" omfatter ikke eventuelle programmer, uanset om de er forudinstalleret på Maskinen eller installeret senere. Medmindre IBM angiver andet, er garantien i det følgende kun gældende i det land, hvor Maskinen er anskaffet. Vilkårene i dette Servicebevis begrænser ikke eventuelle forbrugerrettigheder, De måtte have i henhold til ufravigelige lovbestemmelser. Hvis De har spørgsmål, er De velkommen til at kontakte IBM eller forhandleren.*

**Maskine -** NetVista type 6644 **Garantiperiode\* -** Dele: Et (1) år, arbejdskraft: Et (1) år

*\*Kontakt forhandleren for at få flere oplysninger om garanti. Visse IBM-Maskiner er kvalificerede til service på installationsstedet i garantiperioden, afhængigt af det land, hvor servicen ydes.* 

**Maskine -** NetVista type 6645 **Garantiperiode\* -** 

- EMEA og Argentina Dele: Tre (3) år, arbejdskraft: Tre (3) år
- Japan Dele: Et (1) år, arbejdskraft: Et (1) år
- Alle andre lande Dele: Tre (3) år, arbejdskraft: Et (1) år\*\*.

\*\* IBM yder gratis service til:

- 1. dele og arbejdskraft det første år i garantiperioden
- 2. kun dele, der udskiftes i det andet og tredje år af garantiperioden.

Du skal betale arbejdsløn for reparation og udskiftning af dele.

*\*Kontakt forhandleren for at få flere oplysninger om garanti. Visse IBM-Maskiner er kvalificerede til service på installationsstedet i garantiperioden, afhængigt af det land, hvor servicen ydes.* 

**Maskine -** NetVista type 6646 **Garantiperiode\* -** 

- Bangladesh, Filippinerne, Hong Kong, Indien, Indonesien, Kina, Malaysia, Singapore, Sri Lanka, Taiwan, Thailand og Vietnam - Dele: Tre (3) år, arbejdskraft: Et (1) år \*\*
- Japan Dele: Et (1) år, arbejdskraft: Et (1) år
- Alle andre lande Dele: Tre (3) år, arbejdskraft: Tre (3) år

\*\* IBM yder gratis service til:

- 1. dele og arbejdskraft det første år i garantiperioden
- 2. kun dele, der udskiftes i det andet og tredje år af garantiperioden.

Du skal betale arbejdsløn for reparation og udskiftning af dele.

*\*Kontakt forhandleren for at få flere oplysninger om garanti. Visse IBM-Maskiner er kvalificerede til service på installationsstedet i garantiperioden, afhængigt af det land, hvor servicen ydes.* 

#### **IBM**

IBM indestår for, at Maskinen 1) er uden materialefejl og konstruktionsfejl og 2) overholder IBM's officielle specifikationer. Garantiperioden for en Maskine er en angivet, fast defineret periode, der begynder på installationsdatoen. Installationsdatoen er den dato, der står anført på kvitteringen, medmindre IBM eller forhandleren meddeler noget andet.

I garantiperioden vil IBM eller forhandleren, hvis forhandleren er godkendt af IBM til at udføre service, reparere og udskifte Maskinen uden beregning i henhold til den type service, der gælder for Maskinen, og håndtere og installere de tekniske ændringer, der skal foretages på Maskinen.

Hvis en Maskine ikke fungerer i henhold til garantien i garantiperioden, og IBM eller forhandleren er ude af stand til at 1) få den til det eller 2) udskifte den med en anden Maskine med mindst samme funktionalitet, kan De returnere Maskinen og få det betalte beløb refunderet. En erstatningsmaskine er ikke nødvendigvis ny, men vil være i god og funktionsdygtig stand.

#### **Garantiens omfang**

Garantien dækker ikke reparation eller udskiftning af en Maskine som følge af forkert brug, uheld, ændringer, uegnede fysiske omgivelser eller uegnet driftsmiljø, forkert vedligeholdelse udført af Dem selv eller fejl forårsaget af produkter, IBM ikke er ansvarlig for. Garantien bortfalder, hvis Maskinens eller individuelle komponenters identifikationsskilte fjernes eller ændres.

**IBM's forpligtelser er begrænset til det ovenfor anførte. IBM påtager sig ingen forpligtelser herudover uanset kundens forventninger. Ud over denne garanti har De muligvis andre rettigheder afhængigt af landets lovgivning. Visse landes lovgivning tillader ikke fraskrivelser eller begrænsninger vedrørende udtrykkelige eller underforståede garantier. Ovennævnte fraskrivelser eller begrænsninger gælder derfor muligvis ikke Dem. I det tilfælde vil sådanne udtrykkelige eller underforståede garantier kun være gældende i garantiperioden. Der gælder ingen garantier efter den periode.**

### **Undtagelser fra garantien**

IBM indestår ikke for, at Maskinen vil fungere fejlfrit og uden driftstop.

Medmindre andet er anført, leverer IBM ikke-IBM-maskiner **uden nogen form for garanti.** 

Enhver form for teknisk eller anden assistance, der ydes til en Maskine, der er dækket af garantien, f.eks. assistance via telefon til spørgsmål af typen "hvordan kan man..." samt spørgsmål, der vedrører Maskinens konfiguration og installation, gives **uden nogen form for garanti.** 

#### **Service i garantiperiode**

Når der skal ydes service i garantiperioden til en Maskine, skal De kontakte forhandleren eller IBM. De skal muligvis vise kvitteringen for Maskinen.

IBM eller forhandleren yder bestemte former for reparations- eller udskiftningsservice enten på Deres adresse eller på et servicecenter med det formål at holde eller bringe Maskinen i overensstemmelse med dens specifikationer. IBM eller forhandleren kan oplyse om, hvilke former for service der kan ydes på en Maskine, afhængigt af i hvilket land den er installeret. Det er op til IBM at afgøre, om en defekt Maskine skal repareres eller udskiftes.

Når service i garantiperioden indebærer udskiftning af en Maskine eller en maskindel, bliver denne IBM's eller forhandlerens ejendom, og den Maskine eller del, der installeres i stedet, bliver Deres ejendom. De indestår for, at alle fjernede dele er originale og uændrede. Maskinen eller delen, der installeres i stedet, er ikke nødvendigvis ny, men den vil være i god og funktionsdygtig stand og med mindst samme funktionalitet som den udskiftede Maskine eller del. En erstatningsmaskine eller -del overtager samme garantistatus, som den udskiftede Maskine eller del.

En funktion, konvertering eller opgradering, som IBM eller forhandleren udfører service på, skal være installeret på en Maskine, der 1) for visse Maskiners vedkommende er den designerede, serienummererede Maskine, og som 2) er på et teknisk opgraderingsniveau, der er kompatibelt med funktionen, konverteringen eller opgraderingen. Mange funktioner, konverteringer eller opgraderinger indebærer, at dele skal fjernes og returneres til IBM. Den del, som erstatter den fjernede del, overtager samme garantistatus som den fjernede del.

De er indforstået med at fjerne alle funktioner, dele, ekstraudstyr, ændringer og tilslutninger, der ikke er omfattet af service i garantiperioden, inden IBM eller forhandleren udskifter en Maskine eller del.

De er også indforstået med:

- 1. at sørge for, at Maskinen ikke er omfattet af juridiske forpligtelser eller begrænsninger, der forhindrer, at den udskiftes.
- 2. at skaffe ejerens tilladelse til, at IBM eller forhandleren yder service på en Maskine, som De ikke ejer.
- 3. når det er muligt, inden der ydes service,
	- a. at følge de fejlfindings-, problemanalyse- og serviceprocedurer, som IBM eller forhandleren stiller til rådighed.
	- b. at sikre alle programmer, data og andre værdier, som Maskinen indeholder.
	- c. at sørge for, at IBM eller forhandleren har tilstrækkelig, fri og sikker adgang til Deres faciliteter til at kunne opfylde deres forpligtelser.
	- d. at informere IBM eller forhandleren om en eventuel ændring af Maskinens fysiske placering.

IBM er ansvarlig for tab af eller skade på Deres Maskine, mens den er 1) i IBM's besiddelse eller 2) under transport for IBM's regning.

IBM eller forhandleren er under ingen omstændigheder ansvarlig for eventuelt fortroligt, privat eller personligt materiale, der måtte ligge på en Maskine, De returnerer til IBM eller forhandleren. De bør derfor fjerne sådant materiale fra Maskinen, inden Maskinen returneres.

### **Produktstatus**

Alle IBM-maskiner er fremstillet af nye dele eller nye og brugte dele. En Maskine er ikke i alle tilfælde ny, og den kan have været installeret tidligere. Uanset Maskinens komponentsammensætning er IBM's relevante garantiforpligtelser gældende.

#### **Ansvarsbegrænsninger**

IBM's erstatningsansvar er uanset ansvarsgrundlag begrænset til at dække direkte tab eller skader vedrørende:

- 1. personskade (inklusive død) samt skade på fast ejendom og løsøre.
- 2. anden direkte skade eller tab op til det største af følgende beløb: DKK 600.000, eller betalingen for den Maskine, der udløser kravet (ved løbende betaling, f.eks. leje, er beløbsgrænsen et års betaling).

De anførte ansvarsbegrænsninger omfatter også IBM's underleverandører og forhandleren. Ansvarsbegrænsningerne angiver det samlede ansvar for IBM, IBM's underleverandører og forhandleren.

**IBM er i alle tilfælde uden ansvar for følgende: 1) erstatningskrav rejst mod Dem af tredjepart (bortset fra sådanne, som er nævnt under punkt 1 ovenfor), 2) tab af eller skade på Deres registere eller data eller 3) driftstab, tabt avance og andre indirekte tab eller følgeskader, selv om IBM, IBM's underleverandører eller forhandleren er blevet gjort bekendt med muligheden for sådanne tab. Visse landes lovgivning tillader ikke ansvarsfraskrivelse for indirekte tab eller følgeskader. Ovenfor nævnte ansvarsfraskrivelser gælder derfor muligvis ikke for Dem.** 

#### **ASIEN - STILLEHAVSOMRÅDET**

**AUSTRALIEN: IBM's garanti for maskiner:** Følgende tilføjes i dette Afsnit: De i dette afsnit nævnte garantier supplerer eventuelle rettigheder, De måtte have under "Trade Practices Act 1974" eller anden lovgivning, og er kun omfattet af de begrænsninger, der er tilladt ifølge gældende lov.

**Garantiens omfang:** Følgende erstatter første og andet punktum i dette Afsnit: Garantien dækker ikke reparation eller udskiftning af en Maskine som følge af forkert brug, uheld, ændringer, uegnede fysiske omgivelser eller uegnet driftsmiljø, drift i andre miljøer end det Specificerede Driftsmiljø, forkert vedligeholdelse udført af Dem selv eller fejl forårsaget af produkter, IBM ikke er ansvarlig for.

**Ansvarsbegrænsninger:** Følgende tilføjes i dette Afsnit:

Hvis IBM er skyldig i misligholdelse af en bestemmelse eller garanti, der kan udledes af "Trade Practices Act 1974", er IBM's ansvar begrænset til reparation eller erstatning af varen eller levering af en tilsvarende vare. Hvor denne bestemmelse eller garanti vedrører retten til at sælge, uindskrænket nydelsesret eller uindskrænket adkomst, eller varen er af en art, der normalt anskaffes til personlig brug eller brug i hjemmet, bortfalder begrænsningerne i dette afsnit.

**KINA: Gældende lovgivning:** Følgende tilføjes i dette Servicebevis: Dette Servicebevis er reguleret af lovgivningen i New York.

**INDIEN: Ansvarsbegrænsninger:** Følgende erstatter punkt 1 og 2 i dette Afsnit: 1. erstatningsansvar for personskade (inklusive død) samt skade på fast ejendom og løsøre er begrænset til den faktiske skade forvoldt ved IBM's forsømmelser. 2. anden form for faktisk skade som følge af IBM's manglende opfyldelse i henhold til eller på anden måde forbundet med den genstand, dette Servicebevis gælder, op til det beløb, De har betalt for den enkelte Maskine, der er årsagen til erstatningskravet.

**NEW ZEALAND: IBM's garanti for maskiner:** Følgende tilføjes i dette Afsnit: De i dette afsnit nævnte garantier supplerer eventuelle rettigheder, De måtte have under "Consumer Guarantees Act 1993" eller anden lovgivning, der ikke kan fraviges. "Consumer Guarantees Act 1993" finder ikke anvendelse for såvidt angår varer, leveret af IBM, hvis disse varer er anskaffet i forretningsøjemed som defineret i ovennævnte lov.

**Ansvarsbegrænsninger:** Følgende tilføjes i dette Afsnit:

Hvis en Maskine ikke er anskaffet i forretningsøjemed som defineret i "Consumer Guarantees Act 1993", er begrænsningerne i dette Afsnit underlagt begrænsningerne i ovennævnte lov.

#### **EUROPA, MELLEMØSTEN, AFRIKA (EMEA)**

#### **Vilkårene i det følgende er gældende i samtlige EMEA-lande.**

Vilkårene i dette Servicebevis gælder for Maskiner, der er købt hos en IBM-forhandler. Hvis Maskinen er købt hos IBM, har vilkårene i den indgåede IBM-aftale forrang i forhold til vilkårene i dette Servicebevis.

#### **Service i garantiperioden**

Hvis IBM-maskinen er købt i et af følgende lande: Belgien, Danmark, Estland, Finland, Frankrig, Grækenland, Holland, Irland, Island, Italien, Letland, Litauen, Luxembourg, Norge, Portugal, Schweiz, Spanien, Storbritannien, Sverige, Tyskland eller Østrig, kan De få udført service i garantiperioden på den pågældende Maskine i et af disse lande enten (1) hos en IBM-forhandler, der er godkendt til at udføre service, eller (2) fra IBM.

Hvis IBM-maskinen er købt i et af følgende lande: Albanien, Armenien, Bosnien/Hercegovina, Bulgarien, Den Tidligere Jugoslaviske Republik Makedonien, Forbundsrepublikken Jugoslavien, Georgien, Hviderusland, Kasakhstan, Kirgisistan, Kroatien, Moldova, Polen, Rumænien, Rusland, Slovakiet, Slovenien, Tjekkiet, Ukraine eller Ungarn, kan De få udført service i garantiperioden på den pågældende Maskine i et af disse lande enten (1) hos en IBM-forhandler, der er godkendt til at udføre service, eller (2) hos IBM.

Nærværende Servicebevis er undergivet lovgivningen og de relevante retsinstanser i det land, hvori der ydes garantiservice. Dog er det lovgivningen i Østrig, der regulerer dette Servicebevis, hvis servicen i garantiperioden ydes i et af følgende lande: Albanien, Armenien, Bosnien/Hercegovina, Bulgarien, Den Tidligere Jugoslaviske Republik Makedonien, Forbundsrepublikken Jugoslavien, Georgien, Hviderusland, Kasakhstan, Kirgisistan, Kroatien, Moldova, Polen, Rumænien, Rusland, Slovakiet, Slovenien, Tjekkiet, Ukraine eller Ungarn.

#### **Følgende vilkår er gældende i de nævnte lande:**

**EGYPTEN: Ansvarsbegrænsninger:** Følgende erstatter punkt 2 i dette Afsnit: 2. anden form for faktisk skade op til det beløb, De har betalt for den Maskine, der udløser kravet.

Ansvarsbegrænsningerne omfatter underleverandører og forhandlere (uændret).

**FRANKRIG: Ansvarsbegrænsninger:** Følgende erstatter første afsnits andet punktum i dette Afsnit:

I sådanne tilfælde er IBM's erstatningsansvar uanset ansvarsgrundlag begrænset til: (punkt 1 og 2 uændret).

#### **TYSKLAND: IBM's garanti for maskiner:** Følgende erstatter første afsnits første punktum i dette Afsnit:

Den garanti, en IBM-maskine er omfattet af, gælder Maskinens funktionalitet ved normal brug, og at Maskinen er i overensstemmelse med Specifikationerne.

#### Følgende tilføjes i dette Afsnit:

Maskinens garantiperiode er minimum seks måneder.

Hvis hverken IBM eller forhandleren er i stand til at reparere en IBM-maskine, kan De enten bede om delvis refundering af beløbet, hvor dette er berettiget i forhold til den nedsatte værdi af den ikke-reparerede Maskine, eller bede om annullering af aftalen for den pågældende Maskine og få refunderet det betalte beløb.

**Garantiens omfang:** Andet afsnit bortfalder.

**Service i garantiperioden:** Følgende tilføjes i dette Afsnit: Inden for garantiperioden sker al transport af den defekte Maskine til IBM for IBM's regning.

**Produktstatus:** Følgende erstatter dette Afsnit: Alle Maskiner er nyfremstillede. Ud over nye dele kan dette omfatte genanvendte dele.

**Ansvarsbegrænsninger:** Følgende tilføjes i dette Afsnit: De begrænsninger og fraskrivelser, der er anført i dette Servicebevis, gælder ikke skader forvoldt af IBM som følge af svig eller grov uagtsomhed og ved udtrykkelige garantier.

Under punkt 2, skal "DKK 600.000" erstattes af "DEM 1.000.000."

Følgende punktum tilføjes i slutningen af første afsnit under punkt 2: I forbindelse med almindelig uagtsomhed er IBM's erstatningsansvar i medfør af dette punkt begrænset til brud på væsentlige kontraktvilkår.

**IRLAND: Garantiens omfang:** Følgende tilføjes i dette Afsnit:

Med mindre andet er udtrykkeligt angivet i nærværende vilkår, undtages hermed alle lovmæssige krav, herunder underforståede garantier, samt alle garantier i medfør af "Sale of Goods Act 1893" eller "Sale of Goods and Supply of Services Act 1980" dog uden præjudice for det generelle indhold af det foregående.

**Ansvarsbegrænsninger:** Følgende erstatter punkt 1 og 2 i første Afsnit: 1. død eller personskade eller fysisk skade på Deres faste ejendom, som udelukkende skyldes IBM's forsømmelser; og 2. anden direkte skade eller tab op til det største af følgende beløb: IEP 75.000 eller 125 procent af betalingen for den Maskine, der udløser kravet eller på anden måde er årsagen til, at kravet rejses (ved løbende betaling, f.eks. leje, er beløbsgrænsen et års betaling).

Ansvarsbegrænsningerne omfatter underleverandører og forhandlere (uændret).

Følgende tilføjes i slutningen af dette Afsnit:

IBM's samlede ansvar og Deres rettigheder i forbindelse med enhver form for misligholdelse, hvad enten det sker i eller uden for kontrakt, består alene i erstatning af skader.

**ITALIEN: Ansvarsbegrænsninger:** Følgende erstatter første afsnits andet punktum: Medmindre ufravigelig lov foreskriver andet, er IBM's erstatningsansvar i sådanne tilfælde begrænset til: (punkt 1 uændret) 2) anden form for faktisk skade som følge af IBM's manglende opfyldelse i henhold til eller på anden måde forbundet med den genstand, dette Servicebevis gælder, op til det totale beløb, De har betalt for den Maskine, der udløser kravet.

Ansvarsbegrænsningerne omfatter underleverandører og forhandlere (uændret).

Følgende erstatter andet Afsnit:

Medmindre ufravigelig lov foreskriver andet, er hverken IBM eller forhandleren ansvarlig for følgende: (punkt 1 og 2 uændret) 3) indirekte tab, selv om IBM eller forhandleren er blevet gjort bekendt med muligheden for sådanne tab.

#### **SYDAFRIKA, NAMIBIA, BOTSWANA, LESOTHO OG SWAZILAND:**

**Ansvarsbegrænsninger:** Følgende tilføjes i dette Afsnit:

IBM's samlede ansvar for faktisk skade som følge af IBM's manglende opfyldelse i henhold til den genstand, dette Servicebevis gælder, er begrænset til det beløb, De har betalt for den enkelte Maskine, der udløser kravet over for IBM.

#### **TYRKIET: Produktstatus:** Følgende erstatter dette Afsnit:

IBM opfylder kundeordrer på IBM-maskiner som værende nyfremstillede i overensstemmelse med IBM's produktionsstandarder.

**STORBRITANNIEN: Ansvarsbegrænsninger:** Følgende erstatter første afsnits punkt 1 og 2:

1. død eller personskade eller fysisk skade på Deres faste ejendom, som udelukkende skyldes misligholdelse fra IBM's side;

2. anden direkte skade eller tab op til det største af følgende beløb: GBP 150.000 eller 125 procent af betalingen for den Maskine, der udløser kravet eller på anden måde er årsagen til, at kravet rejses (ved løbende betaling, f.eks leje, er beløbsgrænsen et års betaling).

Følgende punkt tilføjes i dette afsnit:

3. Misligholdelse fra IBM's side af de forpligtelser, der påhviler IBM ifølge afsnit 12 i "Sale of Goods Act 1979" eller afsnit 2 i "Supply of Goods and Services Act 1982".

Ansvarsbegrænsningerne omfatter underleverandører og forhandlere (uændret).

Følgende tilføjes i slutningen af dette Afsnit:

IBM's samlede ansvar og Deres rettigheder forbindelse med enhver form for misligholdelse, hvad enten det sker i eller uden for kontrakt, består alene i erstatning af skader.

#### **NORDAMERIKA**

**CANADA: Service i garantiperioden:** Følgende tilføjes i dette Afsnit: Service i garantiperioden fra IBM kan fås ved henvendelse på telefon **1-800-465-6666**.

**USA: Service i garantiperioden:** Følgende tilføjes i dette Afsnit: Service i garantiperioden fra IBM kan fås ved henvendelse på telefon **1-800-IBM-SERV**.

## **Bemærkninger**

Henvisninger til ikke-IBM Web-steder er kun til orientering og fungerer på ingen måde som en godkendelse af disse Web-steder. Materialet på disse Web-steder er ikke en del af materialet til dette IBM-produkt, og eventuel brug af disse Web-steder sker på eget ansvar.

IBM må anvende eller videregive oplysninger fra Dem på en måde som IBM finder passende uden at pådrage sig nogen forpligtelser over for Dem.

# **Behandling af datodata**

Denne IBM-computer og de IBM-programmer, der leveres sammen med den, er, når de anvendes i overensstemmelse med den tilhørende dokumentation, i stand til korrekt at behandle, levere og/eller modtage datodata inden for og mellem det 20. og 21. århundrede, forudsat at alle produkter, f.eks. programmer, maskiner og firmware, der anvendes sammen med disse produkter, fejlfrit udveksler korrekte datodata med dem.

IBM fralægger sig ethvert ansvar for ikke-IBM-produkters databehandlingsfunktioner, selv om disse produkter er forudinstalleret eller på anden måde distribueret af IBM. Kontakt den leverandør, der er ansvarlig for sådanne produkter, direkte for at få oplysninger om produkterne og om nødvendigt få dem opdateret. Denne IBM-computer kan ikke hindre fejl, der kan opstå, hvis de programmer eller opdateringer eller det udstyr, du anvender eller udveksler data med, ikke behandler datodata korrekt.

Ovenstående er en ansvarsbegrænsning vedrørende år 2000-parathed.

### **Varemærker**

Følgende varemærker tilhører International Business Machines Corporation:

 HelpCenter HelpWare IBM Netfinity NetVista **ScrollPoint** ThinkPad

Varemærkerne Microsoft og Windows tilhører Microsoft Corporation.

Alle andre varemærker anerkendes.

### **Bemærkninger om elektronisk stråling**

Denne computer er en klasse B-digital enhed. Computeren indeholder dog en indbygget NIC-enhed (Network Interface Controller) og er en klasse Adigital enhed, når NIC-enheden anvendes. Når computeren kategoriseres som en klasse A-digital enhed og gives den tilhørende erklæring, skyldes det primært, at brugen af visse klasse A-enheder eller klasse A-NIC-kabler ændrer computerens overordnede kategori.

### **Bemærkninger om klasse B**

### **Erklæring vedrørende EU-krav**

Dette produkt overholder kravene vedrørende elektromagnetisk kompatibilitet fastsat i EU-direktiv 89/336/EØF om harmonisering af medlemsstaternes lovgivning vedrørende elektromagnetiske apparater. IBM er ikke ansvarlig for manglende opfyldelse af beskyttelseskravene, der skyldes en ikke anbefalet ændring af produktet, herunder montering af ikke-IBM-kort.

Dette produkt er testet og overholder grænseværdierne for klasse B-IT-udstyr i henhold til CISPR 22/European Standard EN 55022. Grænseværdierne for klasse B-udstyr er angivet for typiske boligområder, så de yder tilstrækkelig beskyttelse mod interferens med licenserede kommunikationsenheder.

### **Bemærkninger om klasse A**

### **Erklæring vedrørende EU-krav**

Dette produkt overholder kravene vedrørende elektromagnetisk kompatibilitet fastsat i EU-direktiv 89/336/EØF om harmonisering af medlemsstaternes lovgivning vedrørende elektromagnetiske apparater. IBM er ikke ansvarlig for manglende opfyldelse af beskyttelseskravene, der skyldes en ikke anbefalet ændring af produktet, herunder montering af ikke-IBM-kort.

Dette produkt er testet og overholder grænseværdierne for klasse A IT-udstyr i henhold til CISPR 22/European Standard EN 55022. Grænseværdierne for klasse A-udstyr er sat for kommercielle og industrielle miljøer for at sikre en rimelig beskyttelse mod interferens med licenseret kommunikationsudstyr.

# **Netledninger**

Undgå elektrisk stød: Af hensyn til sikkerheden leveres computeren med en trepolet netledning. Sæt altid netledningen i en korrekt jordforbundet stikkontakt.

IBM-netledninger til et bestemt land kan normalt kun købes i det pågældende land.

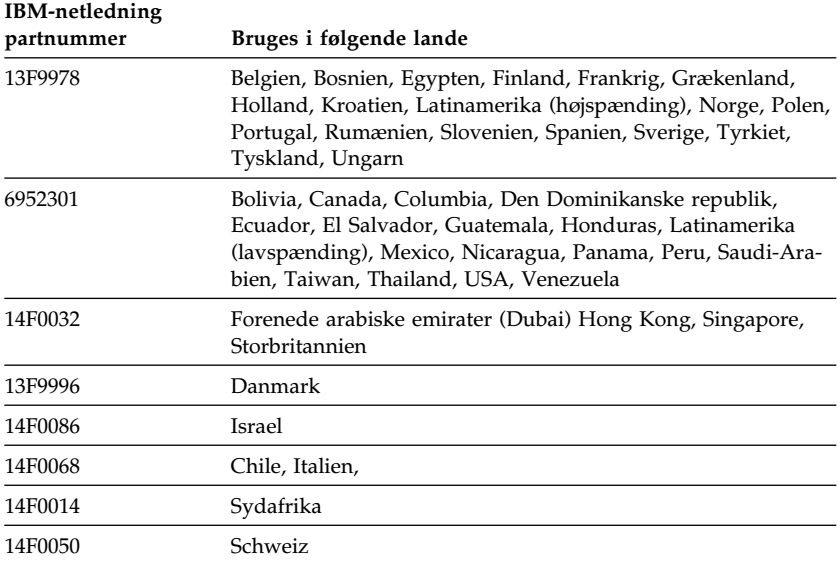

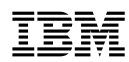

Partnummer: 19K7893

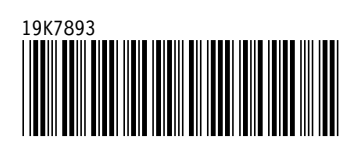